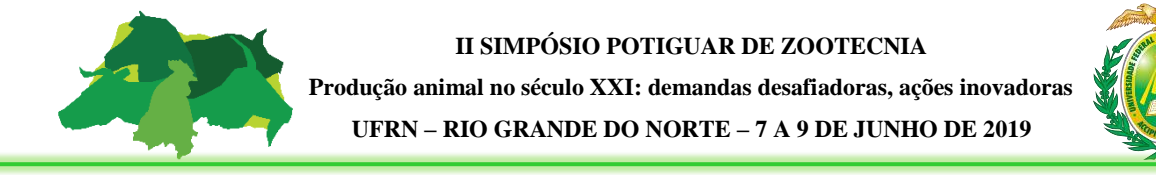

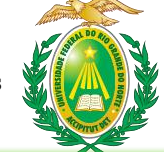

## **PASSO A PASSO PARA INSCRIÇÃO EM ATIVIDADES DE CAMPO**

**PASSO 1**: Acessar o link da página virtual do evento. Disponível em:

## <http://sigeventos.ufrn.br/evento/SPZ2019>

**PASSO 2**: Realizar inscrição no evento principal: II SIMPÓSIO POTIGUAR DE ZOOTECNIA.

**PASSO 3**: Clicar no botão de "Realizar uma nova inscrição".

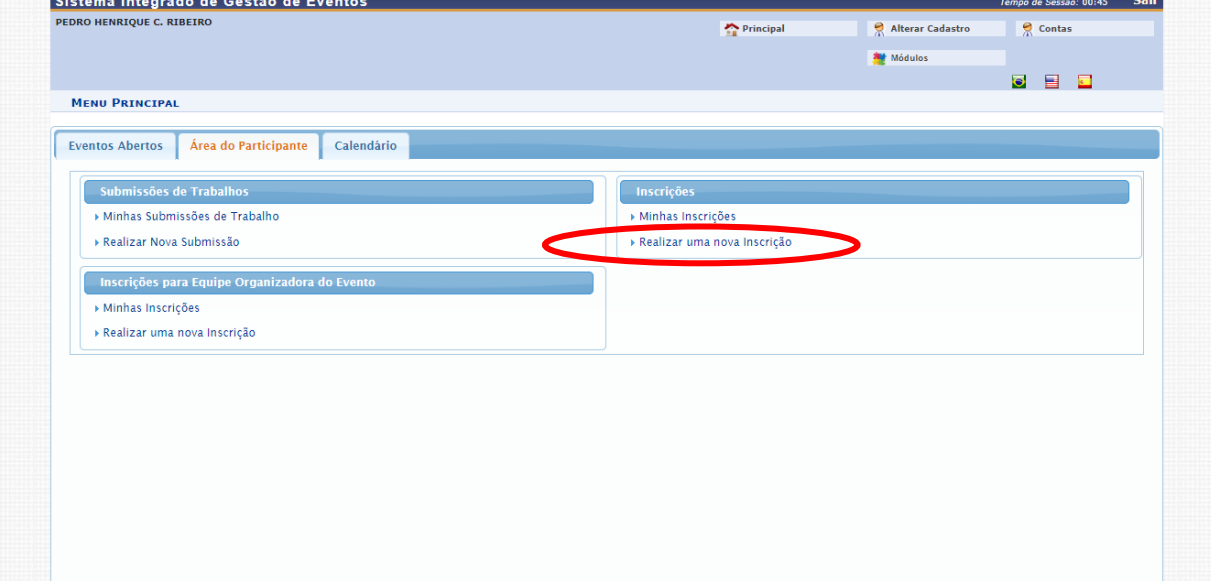

**PASSO 4**: Clicar na opção "Visualizar eventos associados". Escolher um dos minicursos listados e clicar na seta verde em frente ao minicurso escolhido, para realizar inscrição.

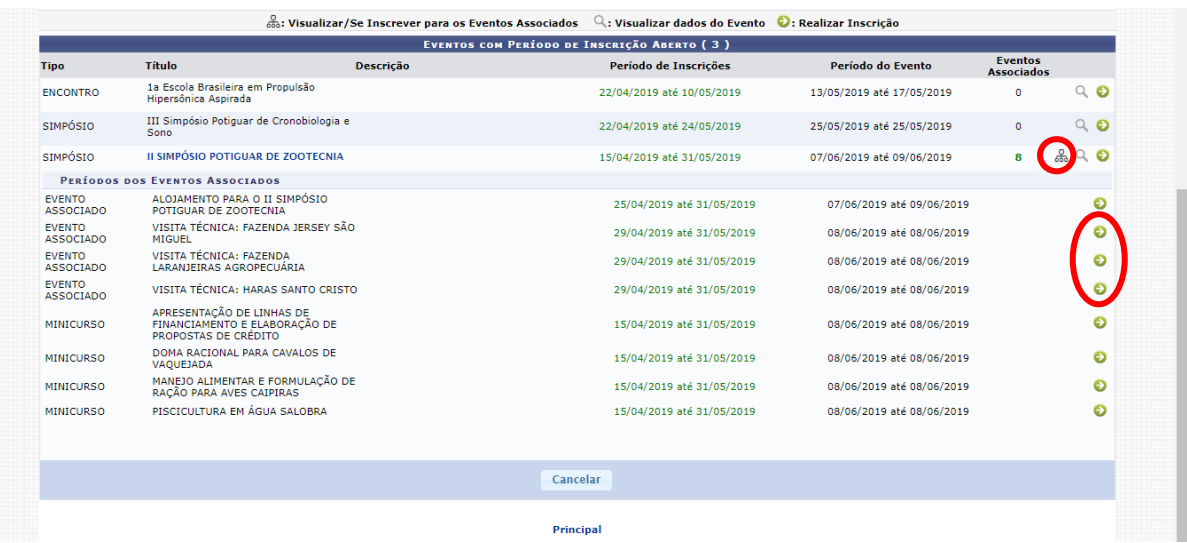

**PASSO 5**: Preencher questionário de inscrição em minicurso e clicar no botão "Inscrever-se".

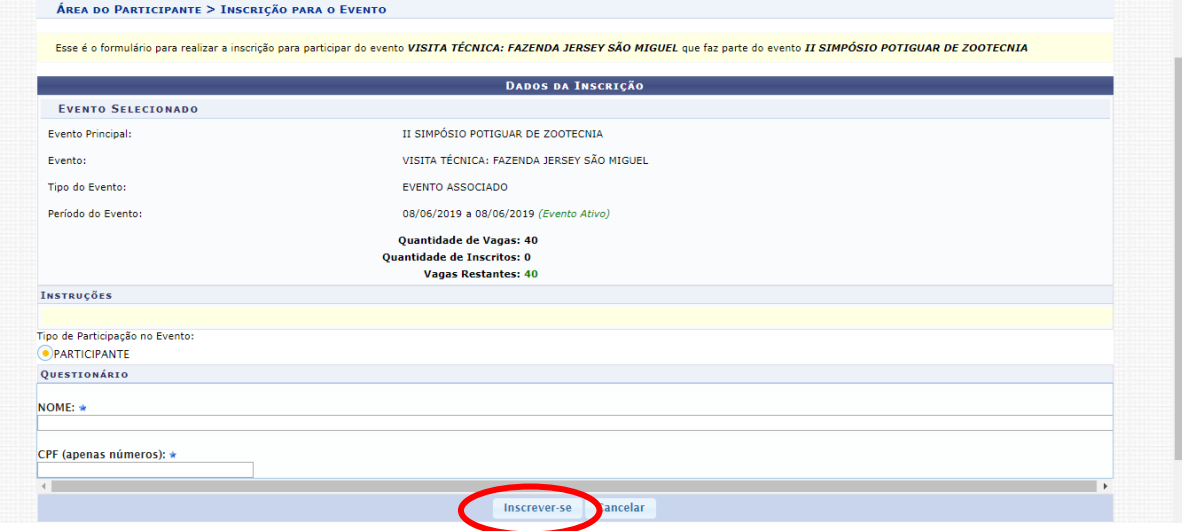